## **Resetting your Bluetens**

Bluetens update was improperly executed : it is a software problem. We will help you take care of it.

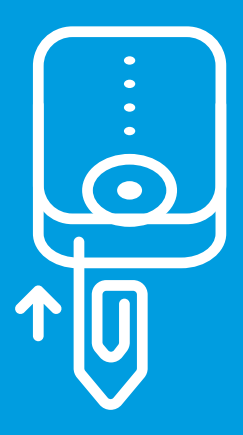

Please use a paper clip, turn on your Bluetens **1** and insert it in the hole. When you feel the reset button, press it until it clicks.

**2** Close the App., turn off and turn on Bluetooth, and restart the app.

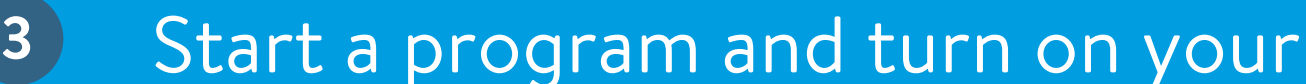

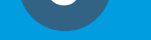

## Bluetens

**4** The app will resume the update. Follow the on-screen guide, and your Bluetens will be ready once the update is completed! If the app does not display the update notification, relaunch the program until the update notification appears.